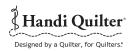

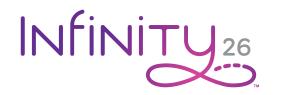

# Quick Reference Card

#### Needle and Thread Guide

Use only the correct needle system as recommended by Handi Quilter. The correct needle is a 134 MR needle. This needle is designed to withstand the high speeds at which the Infinity stitches. Choose from sizes 12 through 21 according to the type of thread you are using.

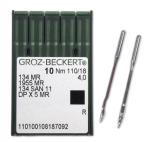

3

1

| Needle size | Thread size                                                                                 |  |
|-------------|---------------------------------------------------------------------------------------------|--|
| 12 and 14   | monofilament, 100 wt. silk, 60 wt. poly, mylar                                              |  |
| 16          | monofilament, hologram, 100 wt., 80 wt., 60 wt., 50 wt., 40 wt. silk, poly or cotton thread |  |
| 18          | 40 wt. cotton and poly, 30 wt. cotton and poly                                              |  |
| 19 and 21   | Any thread 30 wt. and heavier such as 12 wt., 19 wt., 30 wt.                                |  |

### To Thread the Infinity

- 1. Place thread cone onto spool post ① on the thread tray, insert the thread through the thread-mast eyelet ② from back to front, continuing to the thread guide ③.
- 2. Continue to the three-hole thread guide 4. Wrap all three holes from back to front, being careful not to cross threads. This is recommended for most threads. However, some very delicate threads or metallic threads may require less tension. If you are having problems with thread breaking, try threading only one or two holes of the three-hole thread guide.
- 3. The thread continues down to the tension assembly ⑤. **IMPORTANT:** The thread must be flossed up between the two tension discs. If the thread is not firmly in place between the two tension discs, the thread will lay on top of the tension discs (no tension) and thread looping on the bottom of the quilt can occur.
- **4.** After the thread is in place, be sure that the thread catches on the take-up spring. Then guide the thread under the tension thread guide **6** and under the stirrup thread guide **7**.
- 5. Bring the thread up and through the hole of the take-up lever 8 from back to front, and then through the pigtail thread guide 9, and thread through the needle bar thread guide hole 0.
- **6.** Make sure the thread follows the groove down the front of the needle ① and insert the thread through the eye of the needle from front to back. While pulling thread through the eye of the needle be careful that the thread does not twist around the needle.

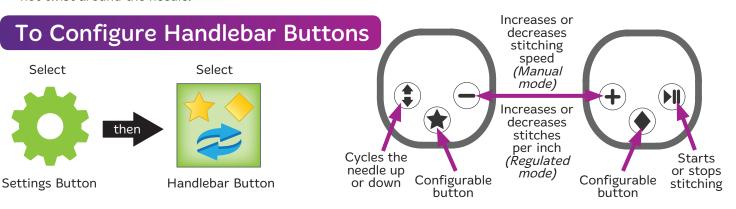

## **HQ Infinity Screen Buttons**

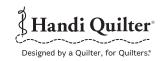

**Toolbar Buttons** - The toolbar buttons are available on every Infinity screen.

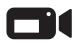

Touch this icon for the view from the video camera. For more information about the video options, see Using the video camera in the Toolbar section of the user manual. For information about installing the video camera, see To install the video camera in the Installation and Setup section of the user manual.

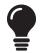

Touch this icon to open the **Lights** screen. For more information about adjusting lights, see Controlling the lights in the Toolbar Options section of the user manual.

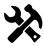

Touch this icon to open the Machine Tools. For more information about the various tools, see Machine Tools in the Toolbar Options section of the user manual.

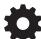

Touch this icon to open the **Machine Settings**. For more information about the various settings, see Machine Settings in the Toolbar Options section of the user manual.

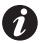

Touch this icon to see System Information, as well as a machine threading guide and needle/thread guide. For more information about the system information that is available, see Information Screens in the Toolbar Options section of the user manual.

Main Screen Buttons - These buttons are available on the Infinity main screen.

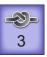

Tie-off button: Use this button to perform a tieoff at the start or finish of your stitching. Touch the button and gently move the machine to perform the micro stitches. The number below the button indicates how many micro stitches will be performed.

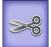

Bobbin-thread cutter button: Touch this button to perform a bobbin thread cut. The Infinity cuts the thread at the needle plate.

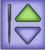

Needle-stop button: Touch the button to alternate between having the needle stop in the up or down position when you stop stitching. Your choice displays in green (as shown at the left). This button does not move the needle, but rather indicates your preference for the final needle position when quilting is stopped.

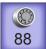

Easy-Set Tension® button: Touch this button and then use the plus (+) and minus (-) buttons on the handlebars to tighten or loosen the top tension. The number on the button indicates the current tension setting.

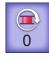

Reset-bobbin button: Press this button after a bobbin change if you are using the low-bobbin alarm. This resets the low-bobbin reading to indicate you are using a full bobbin. The number that appears on the button shows an estimate of how much thread remains on the bobbin. This number updates as you quilt. As the number gets closer to zero, the bobbin is running out of thread. For more information about the low-bobbin settings, see To add new bobbin configuration and record bobbin capacity in the Toolbar Options section of the user manual.

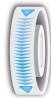

On-screen hand wheel: The on-screen hand wheel enables you to rotate the hand wheel from the Main screen rather than reaching around the machine to do it manually. Drag your finger down from the top of the on-screen hand wheel (in the direction of the arrows) to cycle the needle bar and the presser bar.

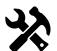

#### **Machine Tools**

These buttons are available after you select the Machine Tools button.

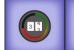

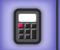

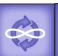

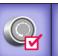

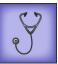

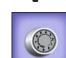

presets

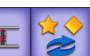

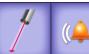

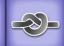

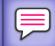

Sets the quilting timer. the stitch counter, and the quilting

alarm

Opens the on-screen calculator

Updates the software

Calibrates the electronic tension

Opens the Diagnostics screen

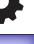

**Machine Settings** 

These buttons are available after you select the Machine Settings button.

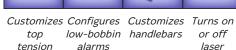

or off laser lights

Configures Configures tieoffs

Sets language